# **Excluir rutas de la redistribución en OMP**

# **Contenido**

Introducción **Prerequisites Requirements** Componentes Utilizados **Configuraciones** Política localizada + plantilla de complementos de CLI Plantilla de complemento de CLI Política de control centralizado Verificación Política localizada + plantilla de adición de CLI Plantilla de complemento de CLI Política de control centralizado Información Relacionada

# **Introducción**

Este documento describe cómo excluir rutas no deseadas de ser redistribuidas en el Protocolo de administración de superposición (OMP).

# **Prerequisites**

## **Requirements**

Cisco recomienda conocer estos temas:

- Red de área extensa definida por software (SD-WAN) de Cisco
- Ruteo

## **Componentes Utilizados**

La información que contiene este documento se basa en las siguientes versiones de software y hardware.

- Cisco vManager versión 20.6.5.2
- Router de extremo WAN de Cisco 17.6.3a

La información que contiene este documento se creó a partir de los dispositivos en un ambiente de laboratorio específico. Todos los dispositivos que se utilizan en este documento se pusieron en funcionamiento con una configuración verificada (predeterminada). Si tiene una red en vivo, asegúrese de entender el posible impacto de cualquier comando.

# **Configuraciones**

De forma predeterminada, Connected, Static, OSPF Inter Area y OSPF Intra Area se redistribuyen en OMP.

### **Política localizada + plantilla de complementos de CLI**

En este caso de uso, no desea redistribuir una de las rutas conectadas en vrf 1. De forma predeterminada, todas las rutas conectadas se redistribuyen en OMP, este caso práctico ayuda a filtrar un prefijo conectado determinado.

1. Política localizada

Cree una nueva lista de prefijos en las opciones personalizadas de la política localizada: el prefijo es necesario para saber qué ruta debe redistribuirse.

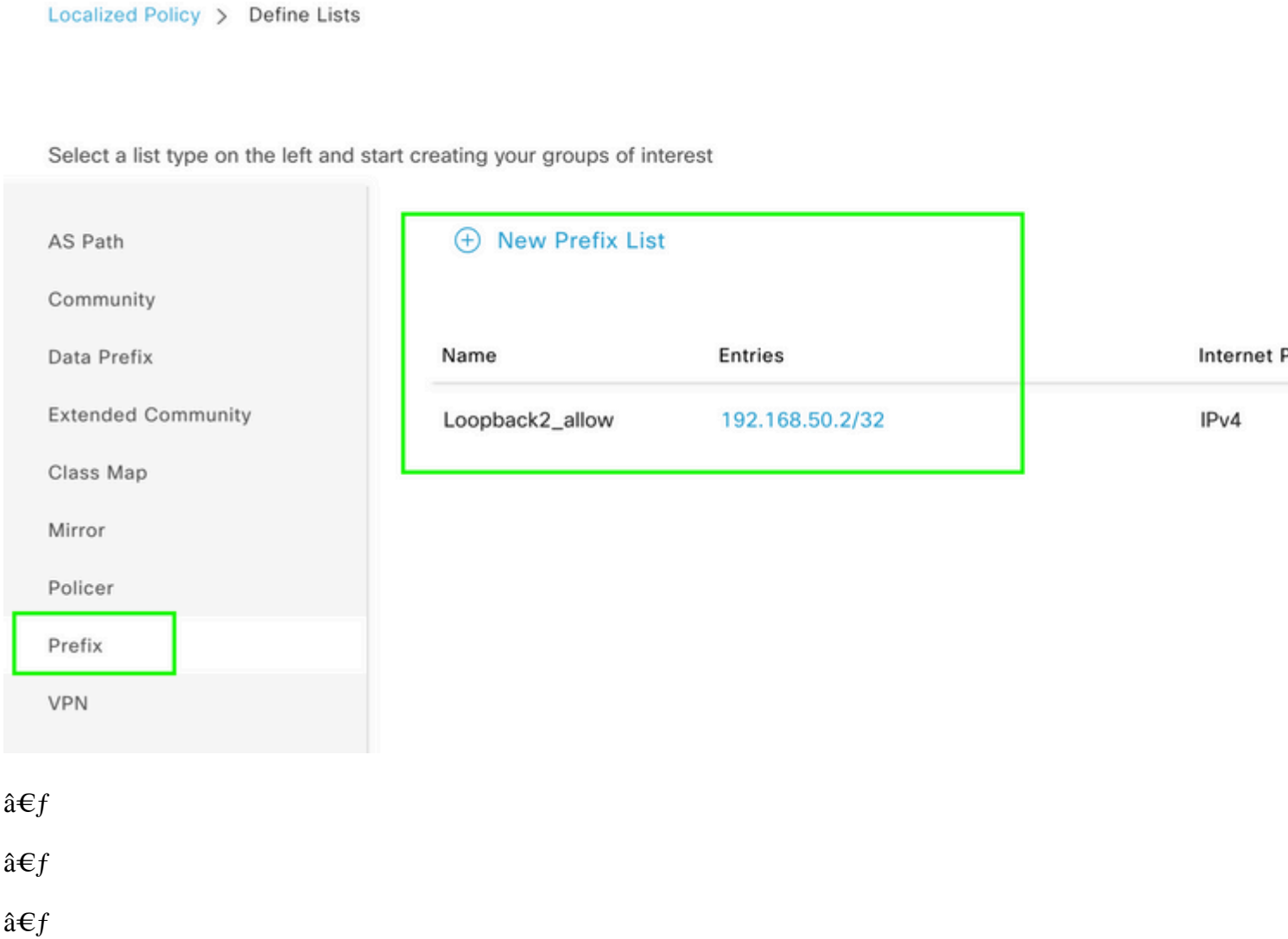

Cree una política de ruta y aplíquela a la política localizada: haga coincidir el prefijo creado anteriormente y defina la acción como **Aceptar**. La política de ruta se traduce en route-map una vez que se envía al dispositivo WAN Edge.

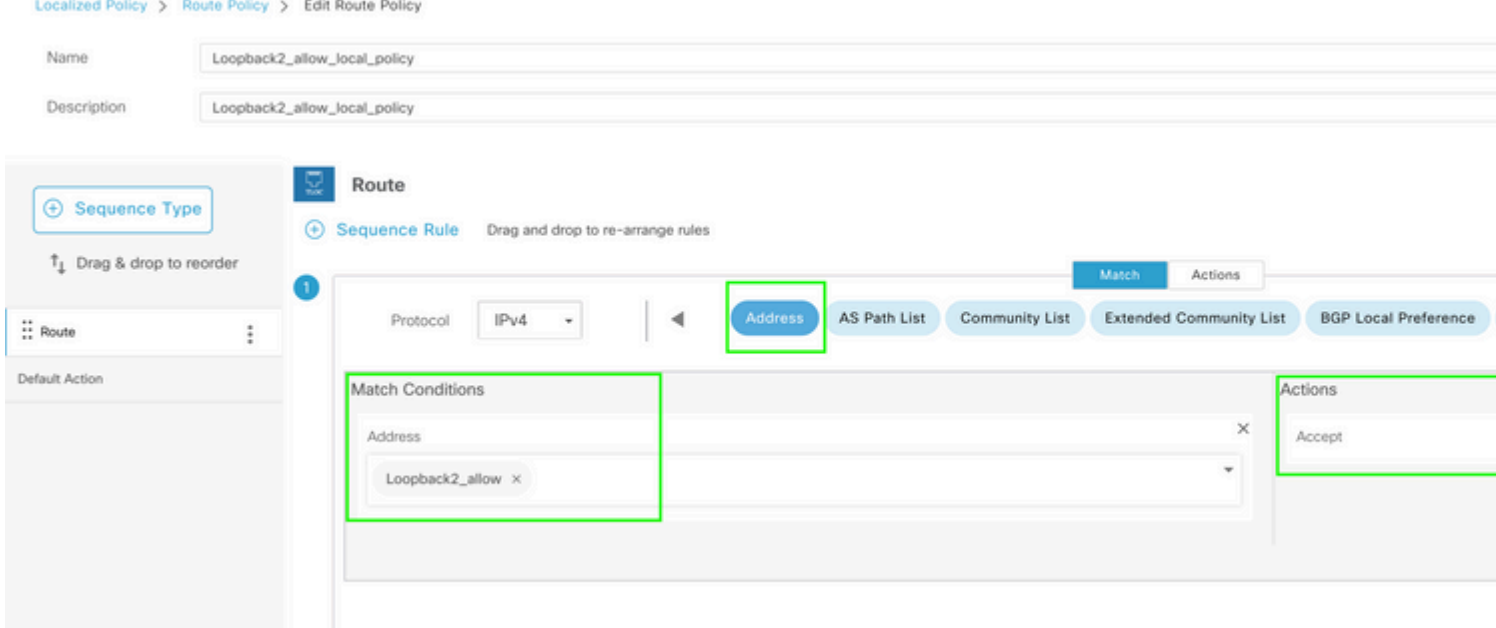

### $\hat{\mathbf{a}}\mathbf{\in}f$

La acción predeterminada debe ser **Reject**, ya que es necesario redistribuir el prefijo creado anteriormente.

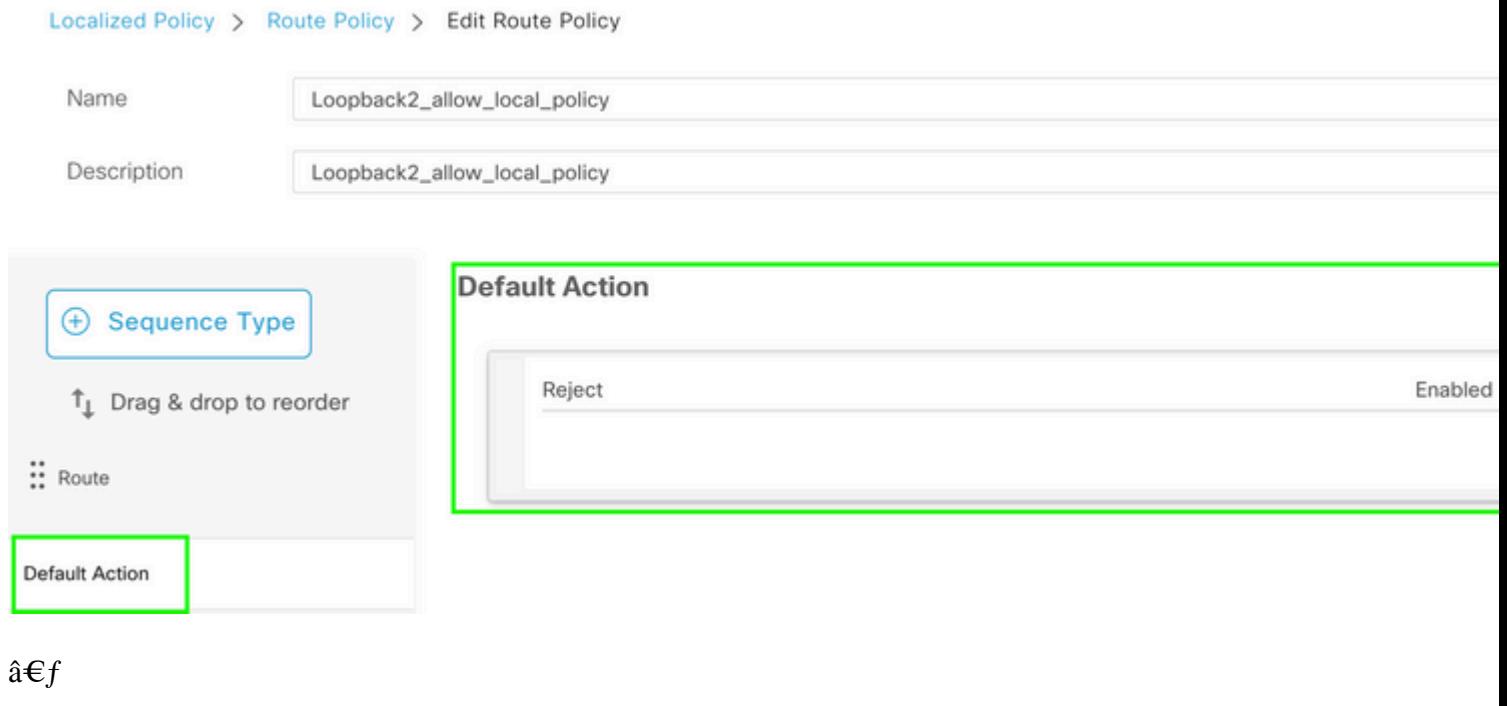

#### $\hat{a} \in f$

Vista preliminar: así es como se ve la configuración una vez que se crea la política localizada.

# **Policy Configuration Preview**

```
policy
   route-policy Loopback2_allow_local_policy
            sequence 1
               match
                  address Loopback2_allow
                т
               action accept
                Ţ
             I
      default-action reject
    \begin{array}{c} \rule{0pt}{2.5ex} \rule{0pt}{2.5ex} \rule{0lists
      prefix-list Loopback2_allow
         ip-prefix 192.168.50.2/32
      Ţ
    ï
 ï
```
#### â€f

2. Utilice la plantilla de complementos de CLI.

Asegúrese de crear una plantilla de complemento de CLI para asignar el route-map creado anteriormente en OMP, ya que no existe ninguna opción para asignarlo en la plantilla de función de OMP.

#### Feature Template > Cli Add-On Template > C1111X-8P\_CLI

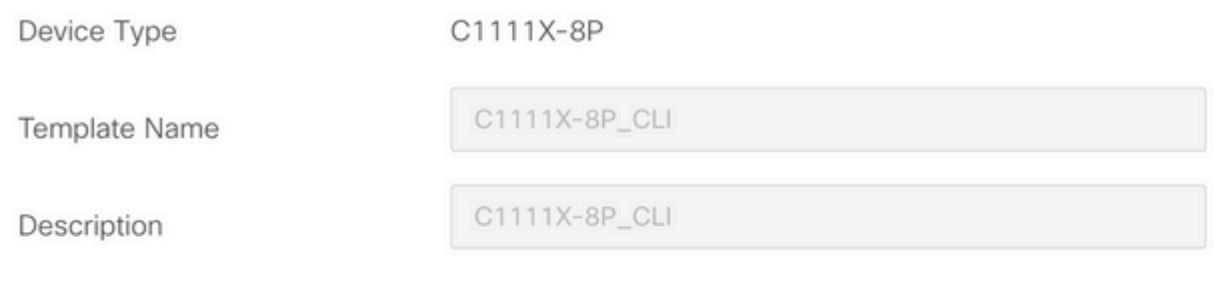

CLI add-on template is supported with IOS XE 17.2.1

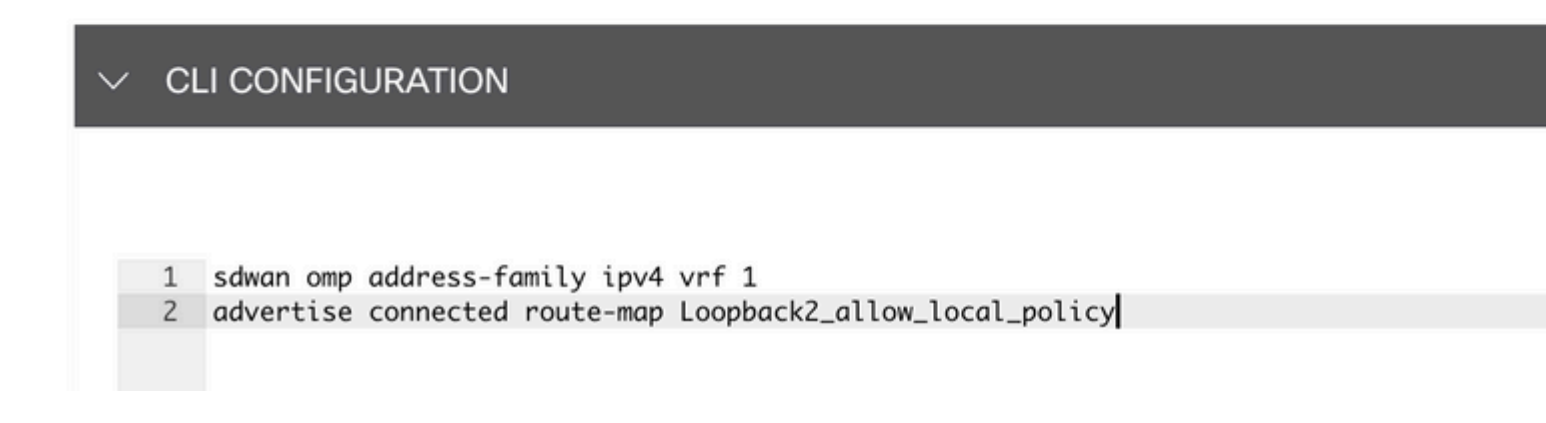

#### $\hat{a} \in f$

Adjunte la política adaptada y la plantilla de complementos de CLI a la plantilla de dispositivos.

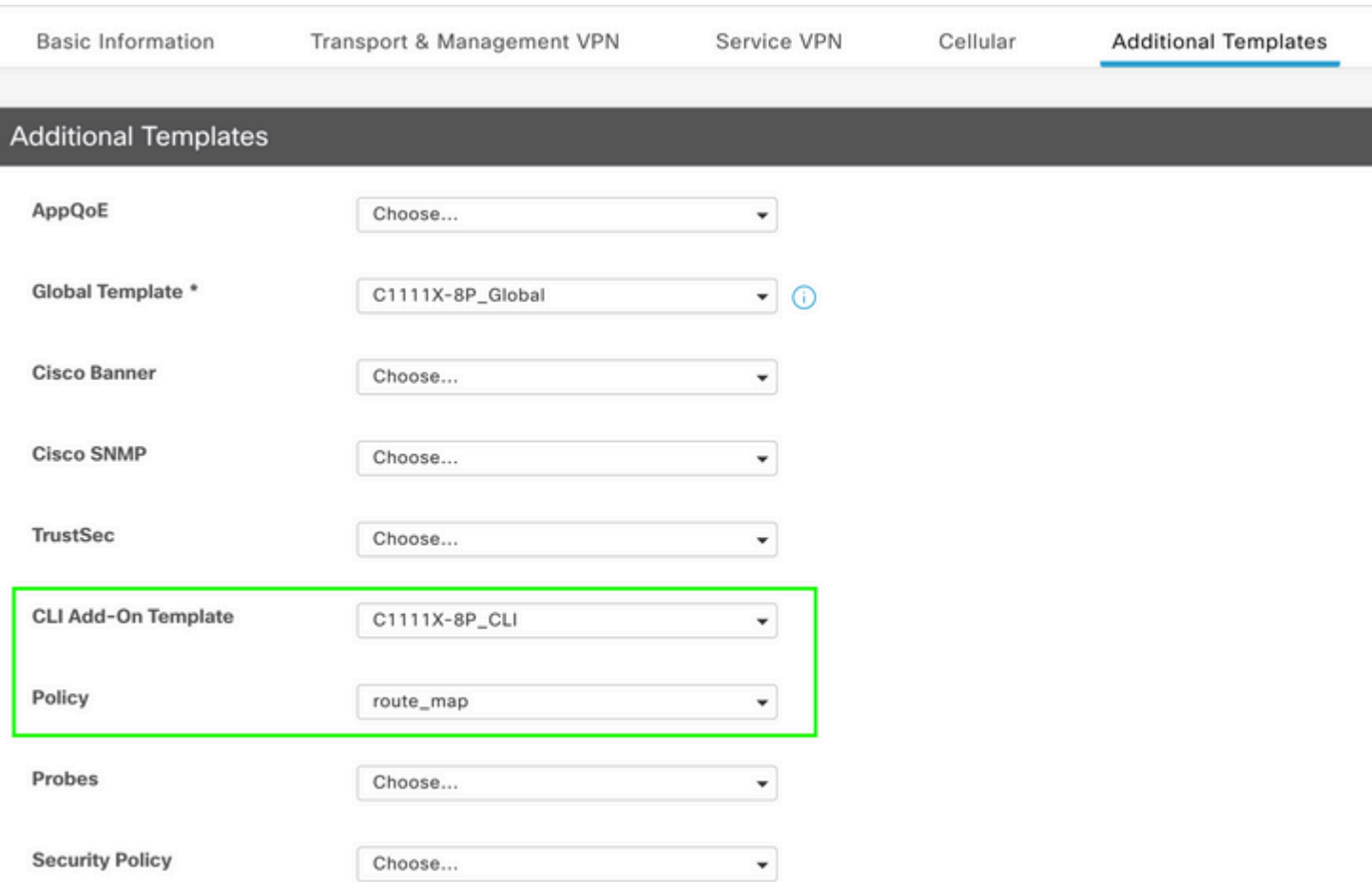

## **Plantilla de complemento de CLI**

1. En este caso de uso, desea redistribuir una ruta interna OSPF y no una ruta externa OSPF. Como valor predeterminado, las rutas internas OSPF se redistribuyen en OMP, este caso práctico ayuda a filtrar un prefijo OSPF determinado.

Para limitar solamente las rutas internas OSPF en vrf 1 que se redistribuyen a OMP, sométalas a route-map y defina un route-map que coincida con el tipo OSPF internal. La configuración del mapa de rutas se realiza mediante la plantilla de complementos de CLI.

### Feature Template > Cli Add-On Template > ASR1001-X\_CLI\_Allow\_internal

Device Type

ASR1001-X

Template Name

Description

ASR1001-X\_CLI\_Allow\_internal

ASR1001-X\_CLI\_Allow\_internal

#### CLI add-on template is supported with IC

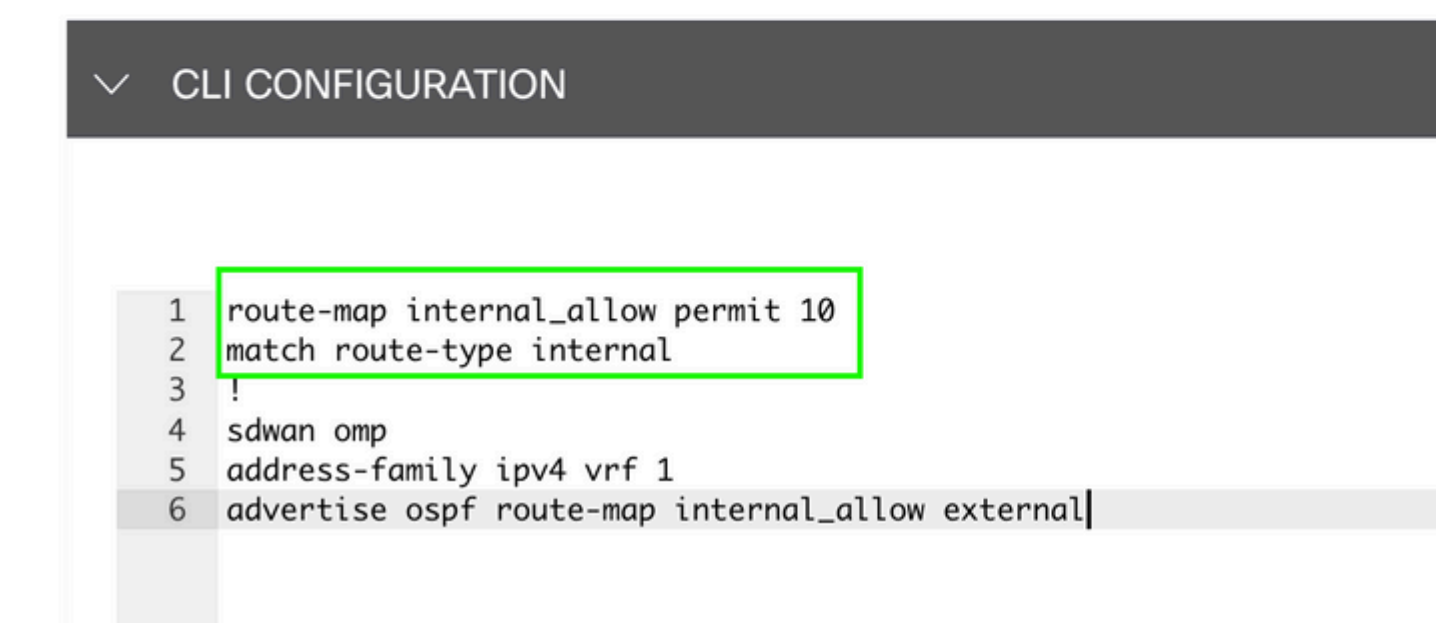

#### $\hat{a} \in f$

Adjuntar plantilla de adición de CLI a plantilla de dispositivo.

### **Additional Templates**

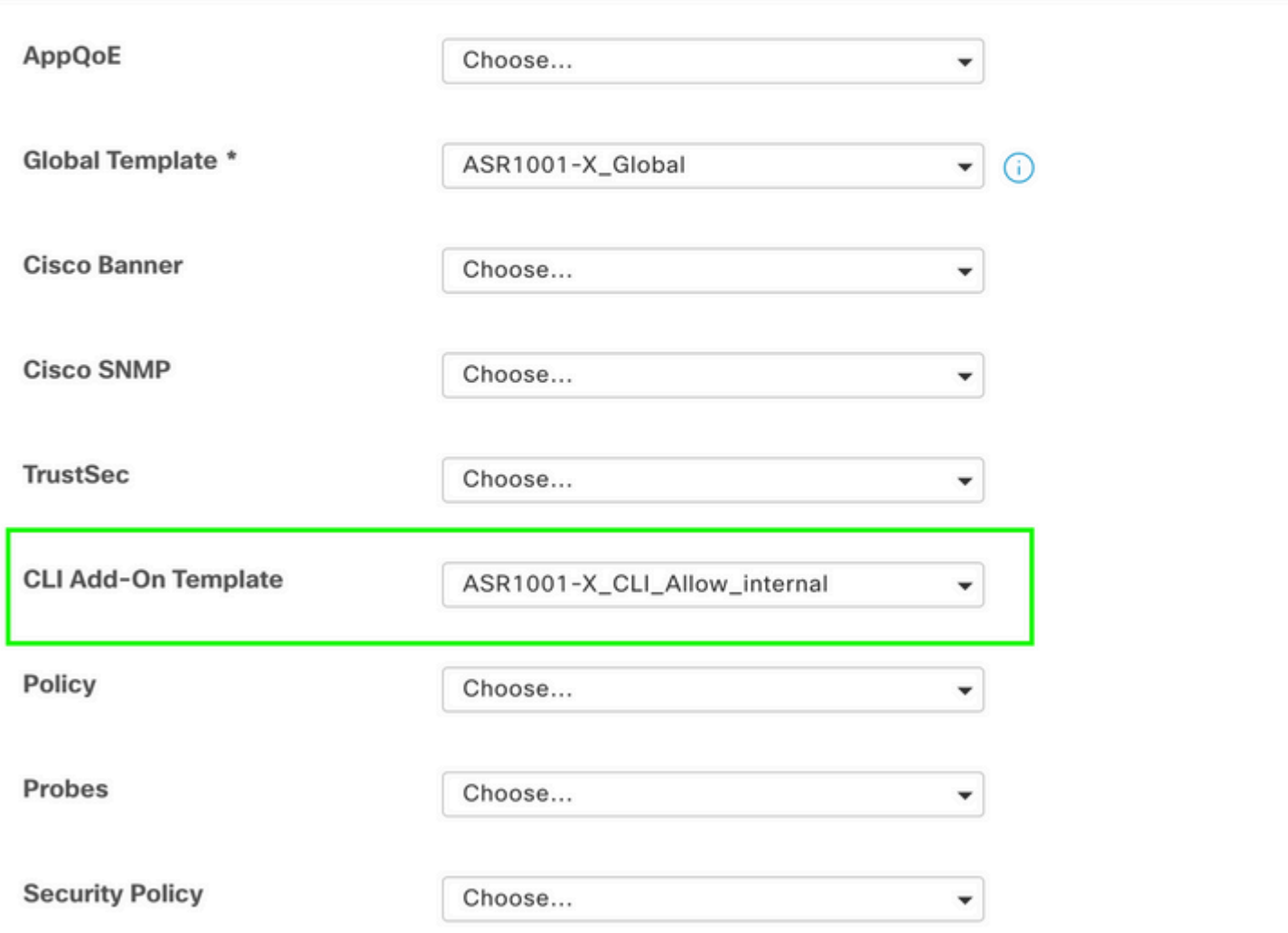

2. En este caso de uso, desea redistribuir una ruta OSPF externa y no una ruta OSPF interna. De forma predeterminada, las rutas externas OSPF no se redistribuyen en OMP, este caso práctico ayuda a filtrar un prefijo OSPF determinado.

Para limitar solamente las rutas externas OSPF en el vrf 1 que se redistribuye a OMP, sométalo a route-map y defina un route-map que coincida con el tipo OSPF external. La configuración del mapa de rutas se realiza mediante la plantilla de complementos de CLI.

#### Feature Template > Cli Add-On Template > ASR1001-X\_CLI\_Allow\_external

Device Type

ASR1001-X

Template Name

Description

ASR1001-X\_CLI\_Allow\_external

ASR1001-X\_CLI\_Allow\_external

#### CLI add-on template is supported with IC

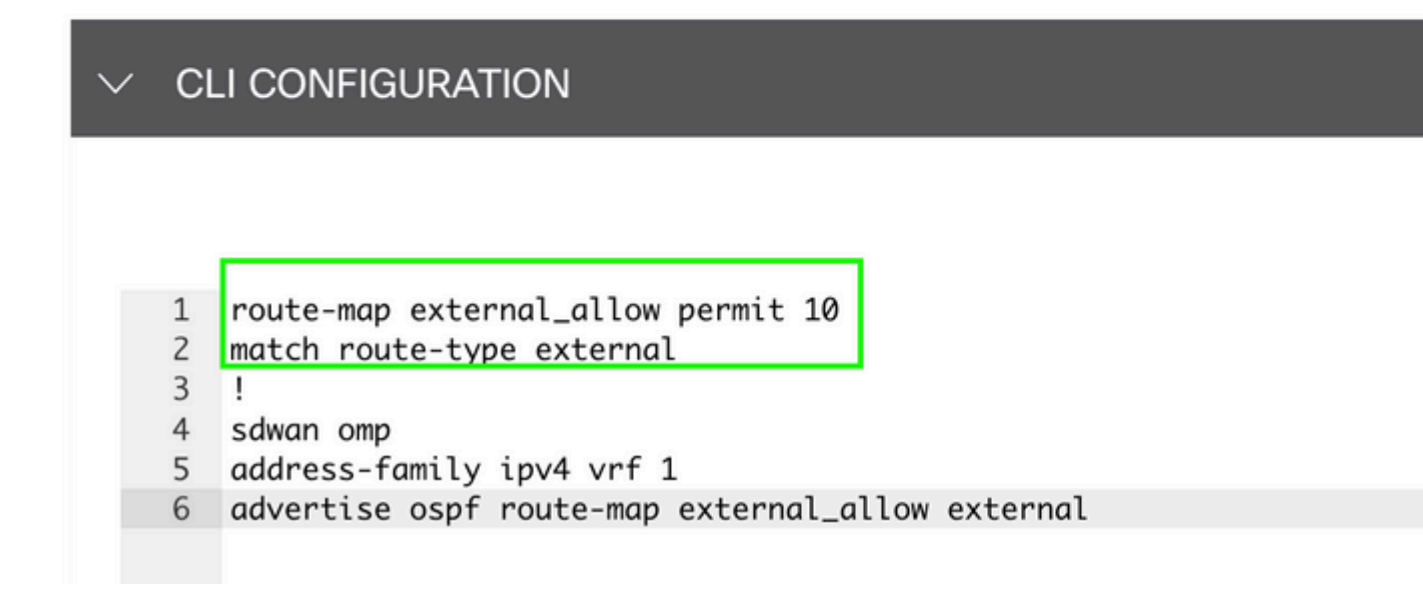

#### $\hat{a} \in f$

Adjuntar plantilla de adición de CLI a plantilla de dispositivo.

## **Additional Templates**

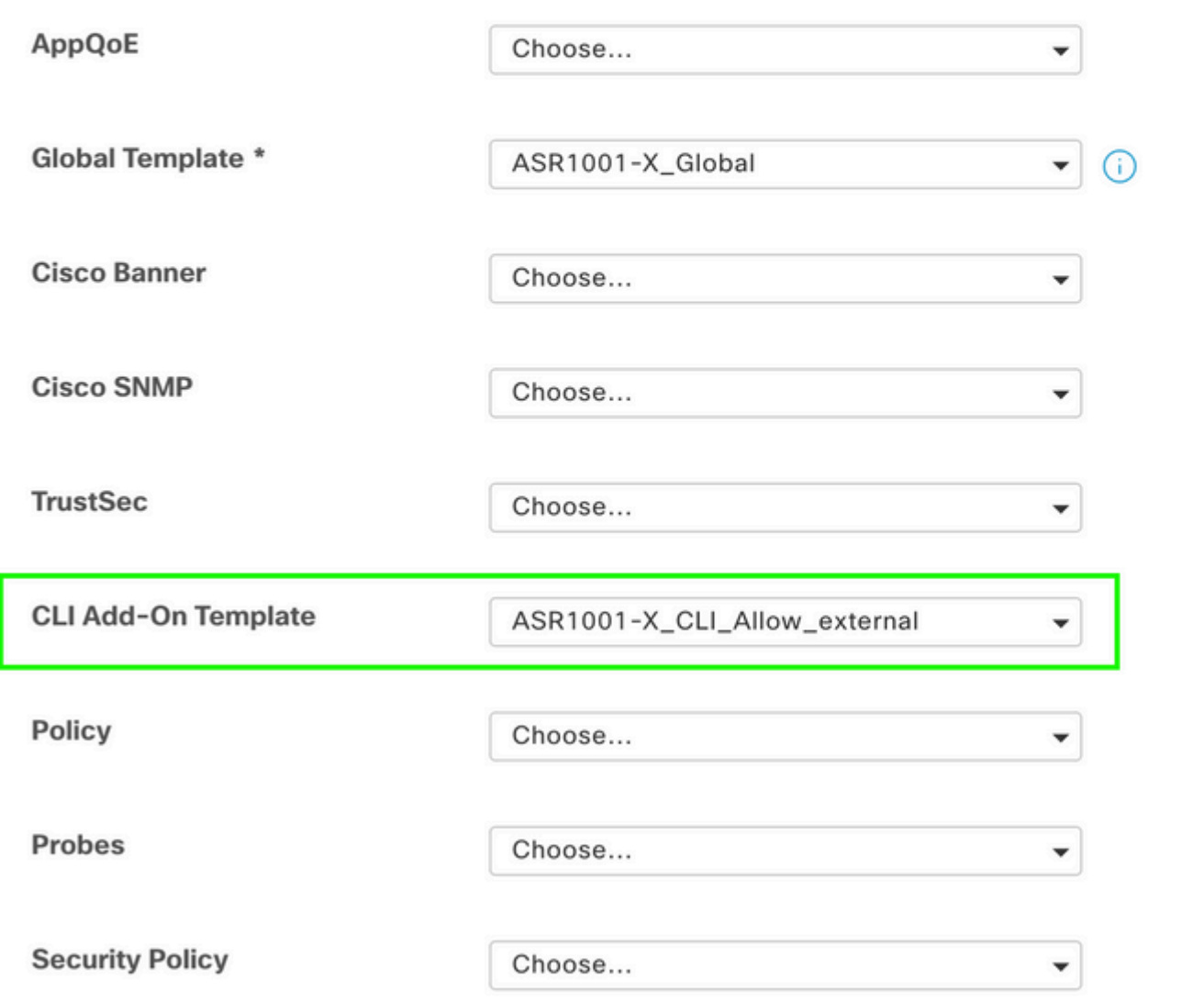

#### **Política de control centralizado**

1. En este caso práctico, desea que una ruta específica 192.168.50.2/32 no se reciba en dos sitios de destino con ID de sitio 10 y 100.

Cree una lista de sitios en las opciones personalizadas de la política centralizada: la lista de sitios es necesaria para saber en qué sitios no se debe recibir la ruta.

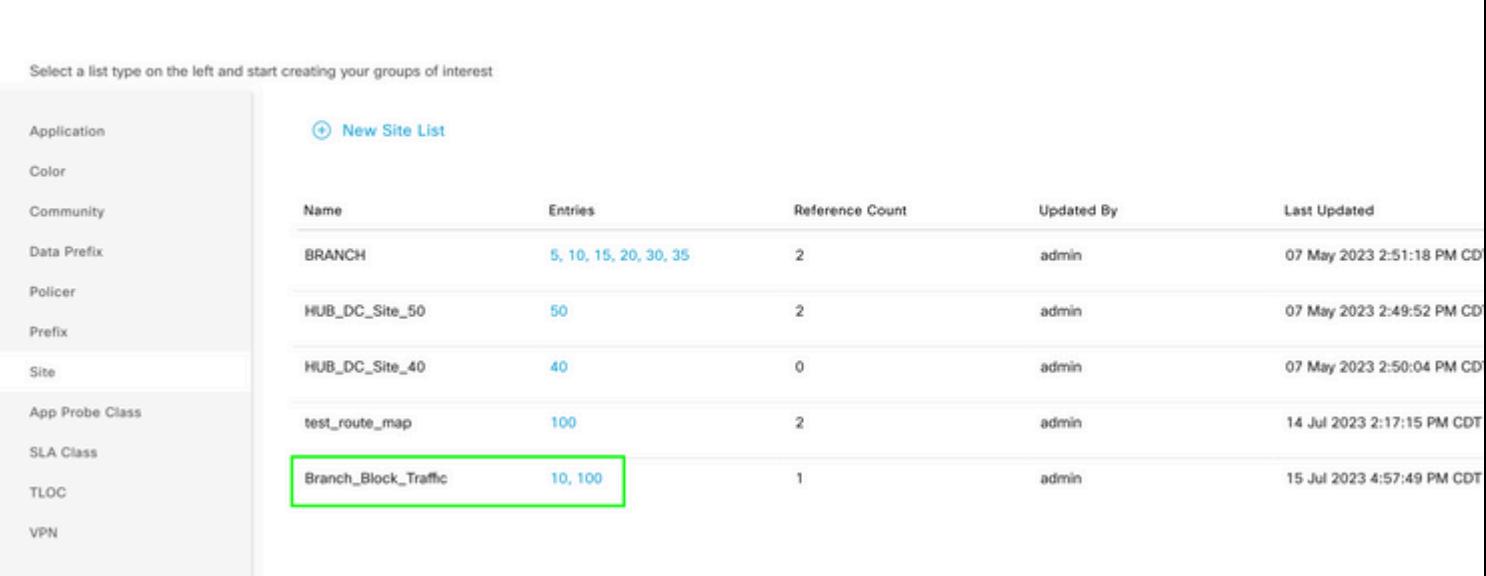

Cree una nueva lista de prefijos en las opciones personalizadas de la política centralizada: el prefijo es necesario para saber qué ruta no es necesario recibir.

#### $\hat{a} \in f$

Centralized Policy > Define Lists

#### $\hat{a} \in f$

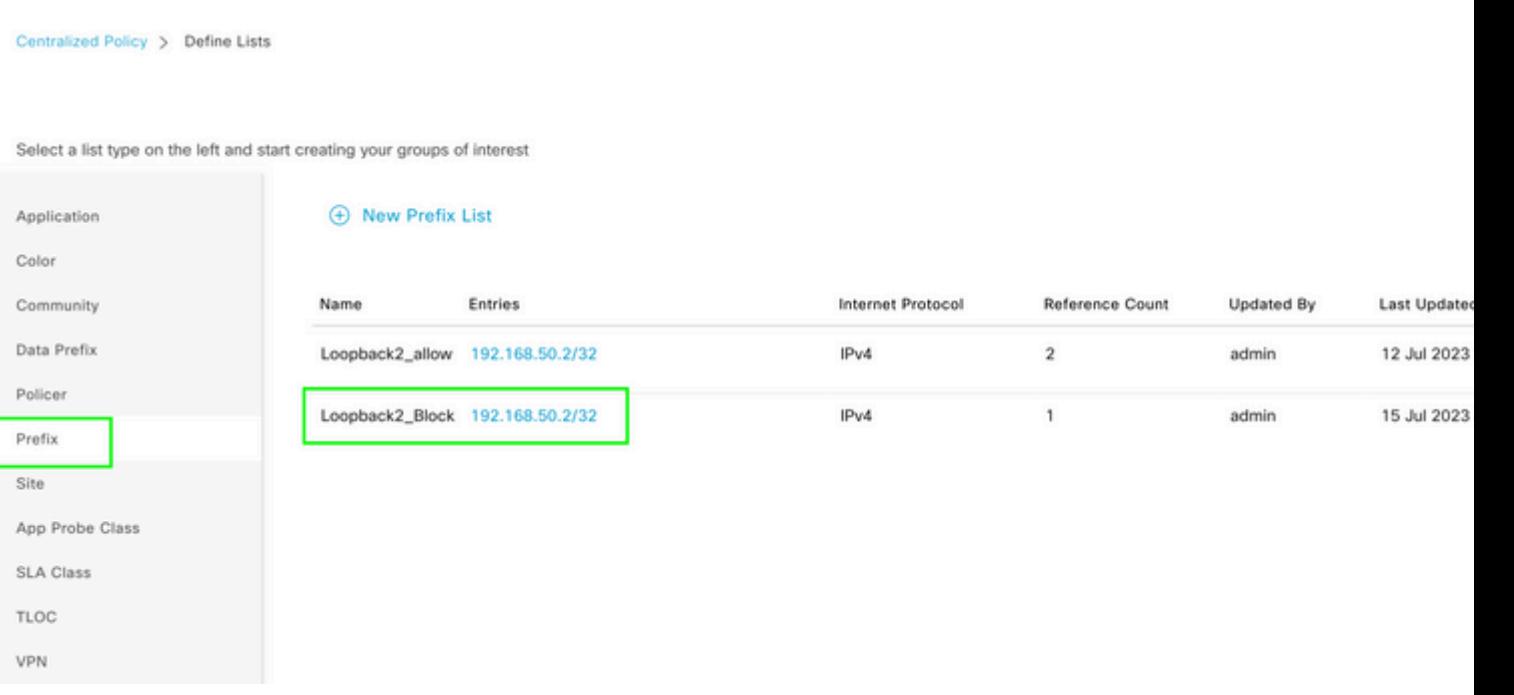

Cree una topología bajo opciones personalizadas de política centralizada con control personalizado (Route & TLOC).

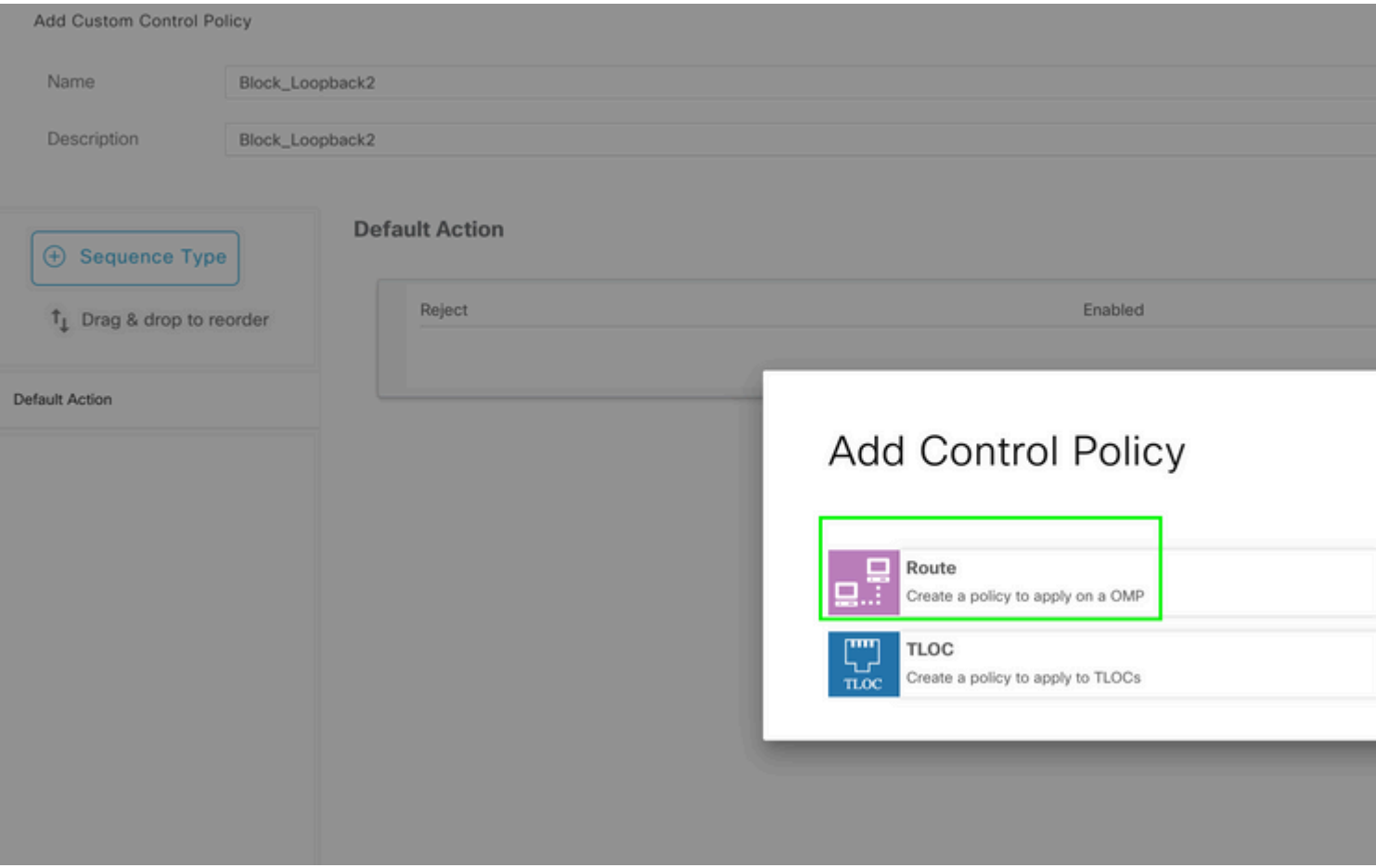

Cree una política de ruta y aplíquela a la política centralizada: haga coincidir el prefijo creado anteriormente y defina la acción como **Rechazar**.

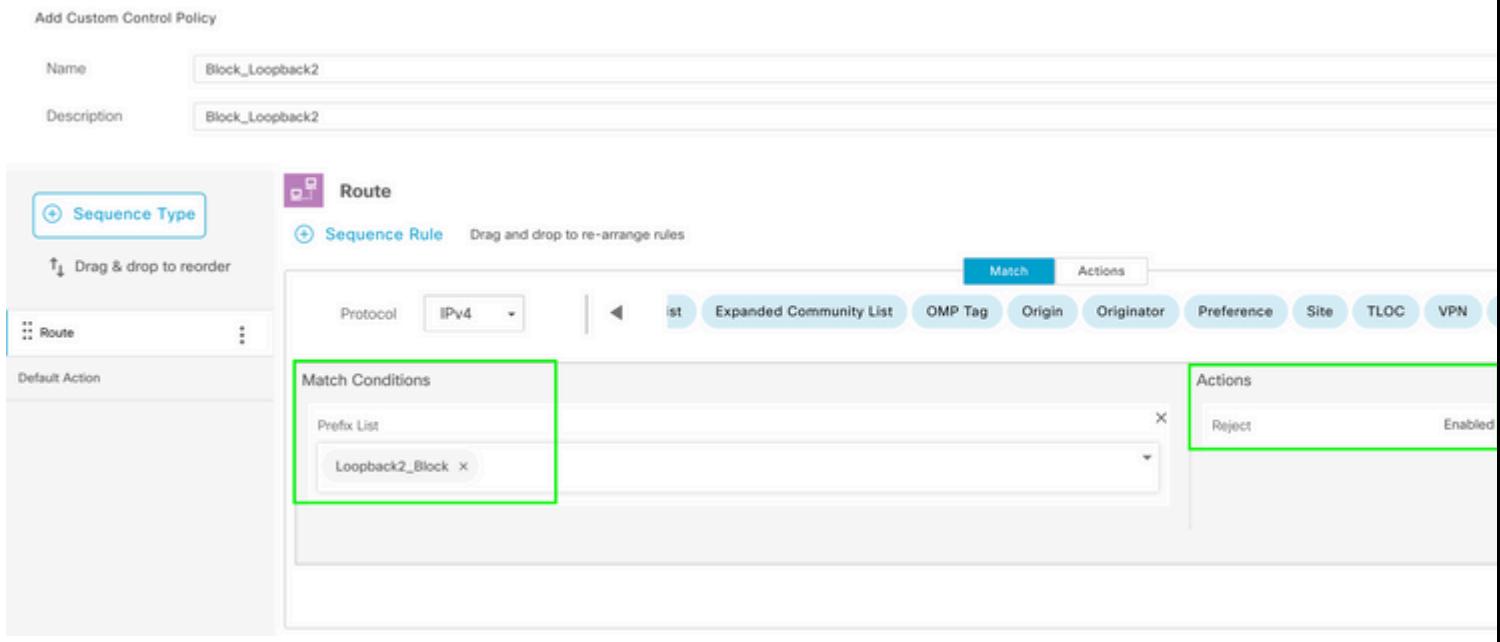

### $\hat{\mathbf{a}}\mathbf{\in}f$

La acción predeterminada debe ser **Accept**, ya que se supone que no se debe recibir una sola ruta.

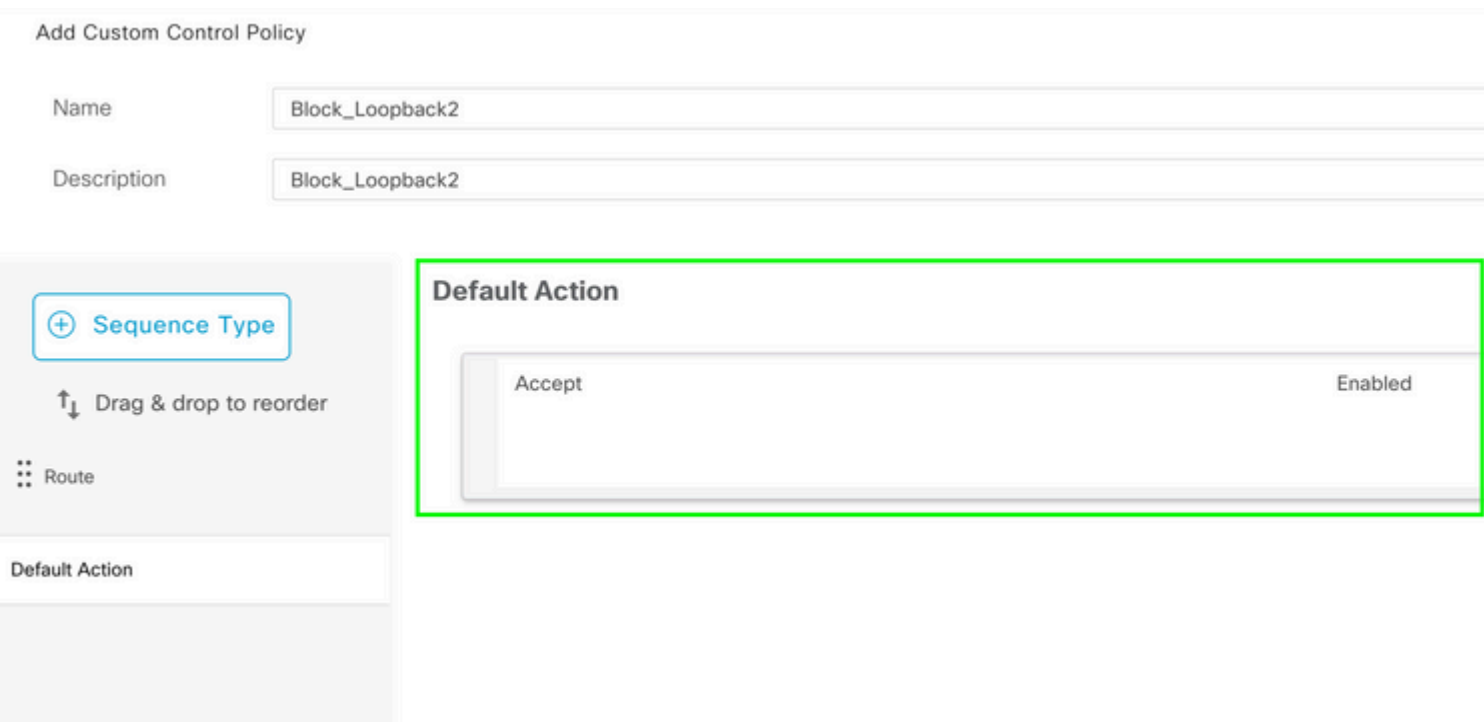

Es necesario aplicar esta política de salida para los sitios de destino dados, ya que esta dirección es desde la perspectiva de vSmart.

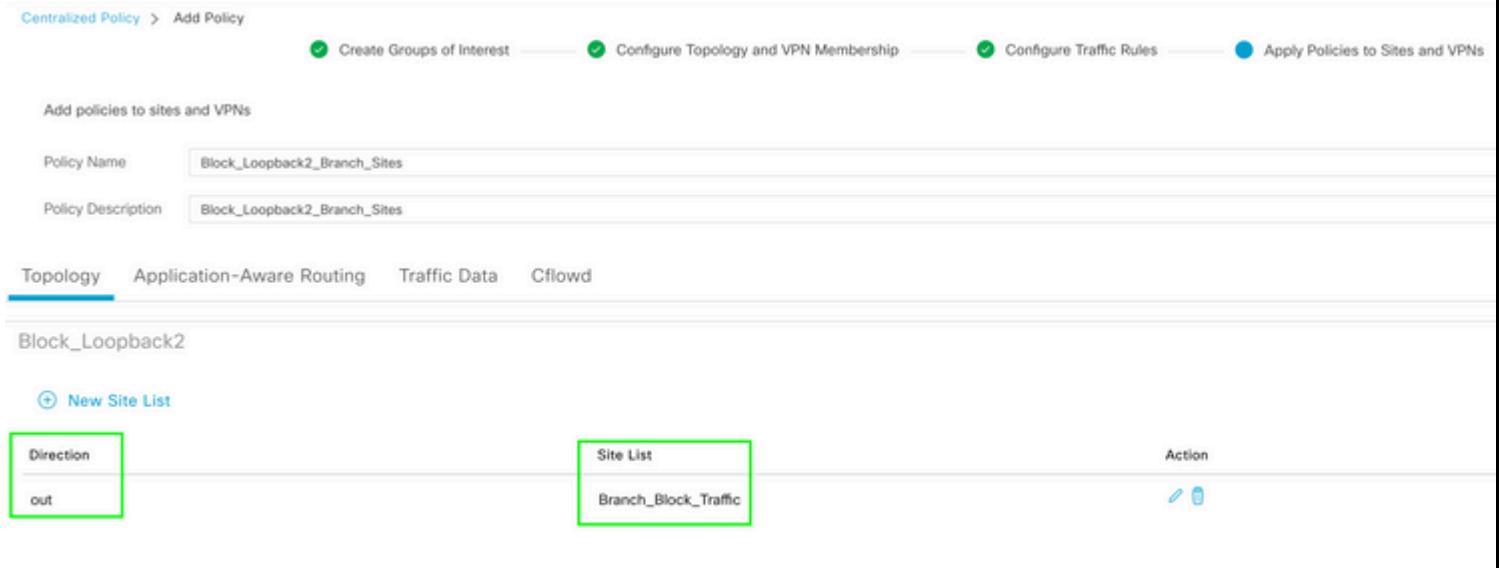

 $\hat{\mathbf{a}}\mathbf{\in}f$ 

 $\hat{a} \in f$ 

Vista preliminar: así es como se ve la configuración una vez que se crea la política centralizada.

```
Centralized Policy > Edit Policy
 Config Preview
                  Config Diff
```

```
viptela-policy: policy
  control-policy Block_Loopback2
        sequence 1
          match route
             prefix-list Loopback2_Block
           I
          action reject
    default-action accept
  Į
  lists
    prefix-list Loopback2_Block
      ip-prefix 192.168.50.2/32
     \begin{array}{c} \rule{0pt}{2.5ex} \rule{0pt}{2.5ex} \rule{0site-list Branch_Block_Traffic
      site-id 10
      site-id 100
  ī
Ī
apply-policy
  site-list Branch_Block_Traffic
    control-policy Block_Loopback2 out
```
Generating output, this might take time, please wait ... Code: C -> chosen I -> installed Red -> redistributed Rej -> rejected L -> looped R -> resolved S -> stale Ext -> extranet Inv -> invalid Stg -> staged IA -> On-demand inactive U -> TLOC unresolved PATH BUTE ATTRIBUTE

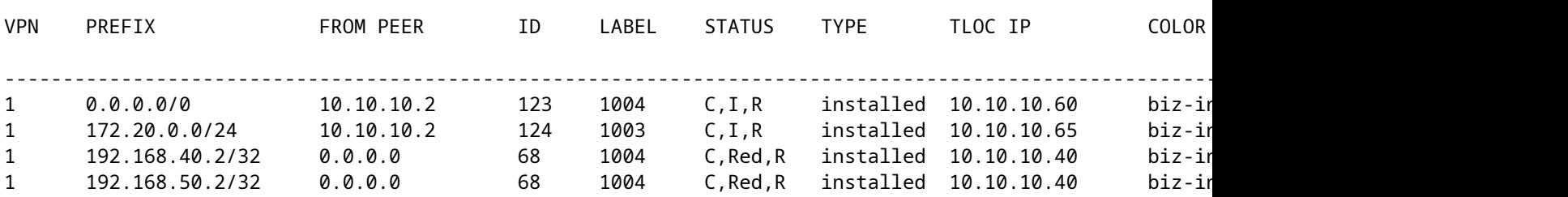

cEdge\_Site40#

Las rutas conectadas están en RIB.

cEdge\_Site40#show ip route vrf 1 Routing Table: 1 Codes: L - local, C - connected, S - static, R - RIP, M - mobile, B - BGP D - EIGRP, EX - EIGRP external, O - OSPF, IA - OSPF inter area N1 - OSPF NSSA external type 1, N2 - OSPF NSSA external type 2 E1 - OSPF external type 1, E2 - OSPF external type 2, m - OMP n - NAT, Ni - NAT inside, No - NAT outside, Nd - NAT DIA i - IS-IS, su - IS-IS summary, L1 - IS-IS level-1, L2 - IS-IS level-2 ia - IS-IS inter area, \* - candidate default, U - per-user static route H - NHRP, G - NHRP registered, g - NHRP registration summary o - ODR, P - periodic downloaded static route, l - LISP a - application route + - replicated route, % - next hop override, p - overrides from PfR & - replicated local route overrides by connected Gateway of last resort is 10.10.10.60 to network 0.0.0.0

```
m*    0.0.0.0/0 [251/0] via 10.10.10.60, 20:25:46, Sdwan-system-intf
            172.20.0.0/24 is subnetted, 1 subnets
m        172.20.0.0 [251/0] via 10.10.10.65, 20:25:46, Sdwan-system-intf
            192.168.40.0/32 is subnetted, 1 subnets
C        192.168.40.2 is directly connected, Loopback1
            192.168.50.0/32 is subnetted, 1 subnets
C        192.168.50.2 is directly connected, Loopback2
```
cEdge\_Site40#

Con el comando **show ip protocols vrf 1**, puede verificar qué rutas se redistribuyen de forma predeterminada en OMP.

```
cEdge_Site40#show ip protocols vrf 1
*** IP Routing is NSF aware ***
Routing Protocol is "omp"
  Sending updates every 0 seconds
    Invalid after 0 seconds, hold down 0, flushed after 0
    Outgoing update filter list for all interfaces is not set
    Incoming update filter list for all interfaces is not set
    Redistributing: connected, static, nat-route
                                    ospf 1 (internal)
    Maximum path: 32
    Routing for Networks:
    Routing Information Sources:
    Gateway Distance Last Update
    Distance: (default is 251)
```

```
cEdge_Site40#
```
â€f

Aquí, 192.168.40.2 no se redistribuye al OMP, después de que la plantilla del dispositivo se haya insertado correctamente. Desde 192.168.50.2 sólo se permite como parte de la política localizada.

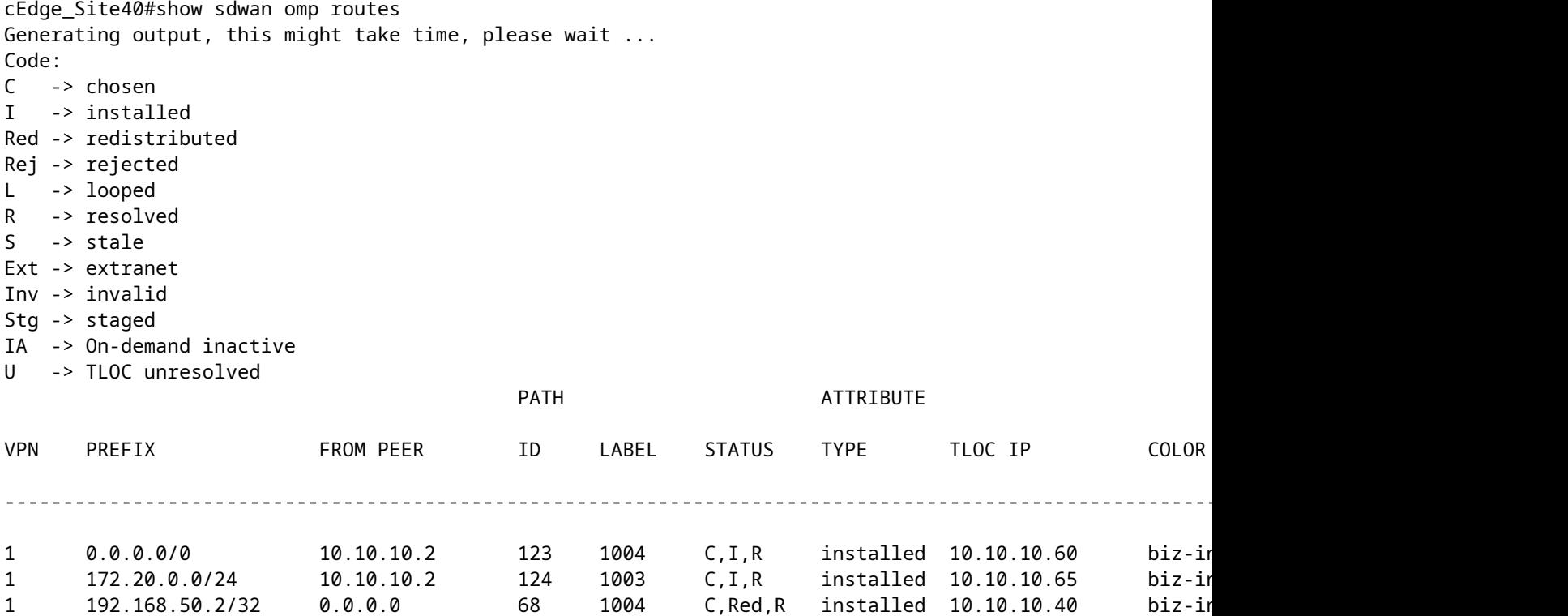

cEdge\_Site40#

El siguiente resultado captura la tabla de ruteo vrf 1 y 192.168.40.2 está en RIB.

```
cEdge_Site40#show ip route vrf 1
Routing Table: 1
Codes: L - local, C - connected, S - static, R - RIP, M - mobile, B - BGP
              D - EIGRP, EX - EIGRP external, O - OSPF, IA - OSPF inter area 
              N1 - OSPF NSSA external type 1, N2 - OSPF NSSA external type 2
              E1 - OSPF external type 1, E2 - OSPF external type 2, m - OMP
              n - NAT, Ni - NAT inside, No - NAT outside, Nd - NAT DIA
              i - IS-IS, su - IS-IS summary, L1 - IS-IS level-1, L2 - IS-IS level-2
              ia - IS-IS inter area, * - candidate default, U - per-user static route
              H - NHRP, G - NHRP registered, g - NHRP registration summary
              o - ODR, P - periodic downloaded static route, l - LISP
              a - application route
              + - replicated route, % - next hop override, p - overrides from PfR
              & - replicated local route overrides by connected
Gateway of last resort is 10.10.10.60 to network 0.0.0.0
m*    0.0.0.0/0 [251/0] via 10.10.10.60, 00:09:43, Sdwan-system-intf
```

```
      172.20.0.0/24 is subnetted, 1 subnets
m        172.20.0.0 [251/0] via 10.10.10.65, 00:09:43, Sdwan-system-intf
            192.168.40.0/32 is subnetted, 1 subnets
C        192.168.40.2 is directly connected, Loopback1
            192.168.50.0/32 is subnetted, 1 subnets
C        192.168.50.2 is directly connected, Loopback2
```
cEdge\_Site40#

â€f

#### **Plantilla de complemento de CLI**

Según la configuración actual, las rutas OSPF externas e internas se redistribuyen en OMP.

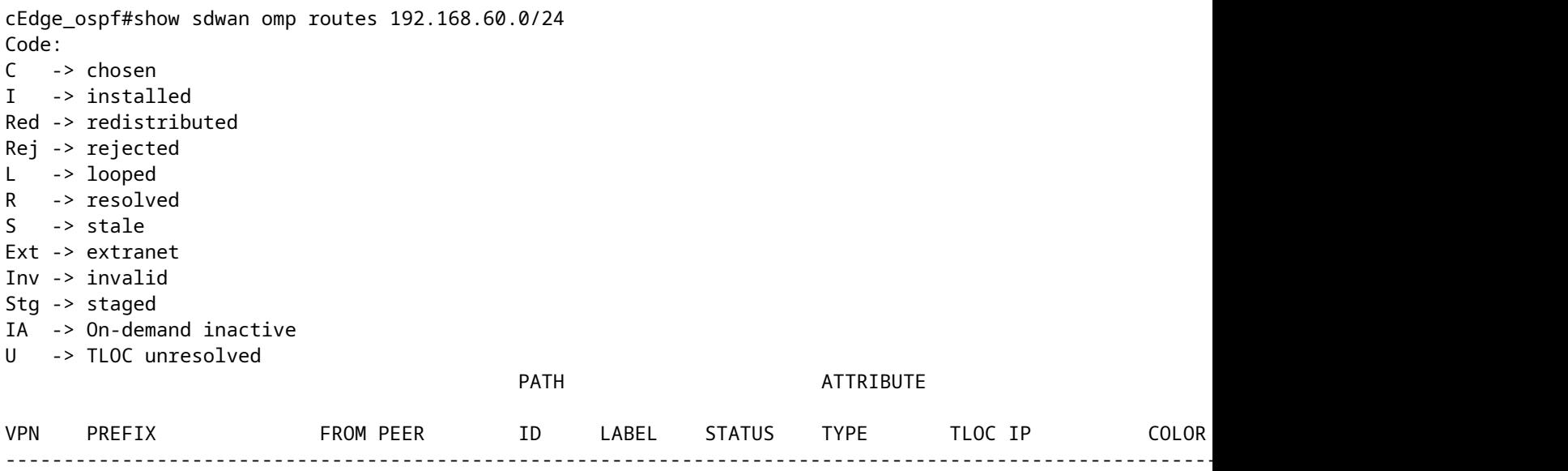

 $\hat{a} \in f$ 

cEdge\_ospf#show sdwan omp routes 172.16.16.0/24 Code: C -> chosen I -> installed

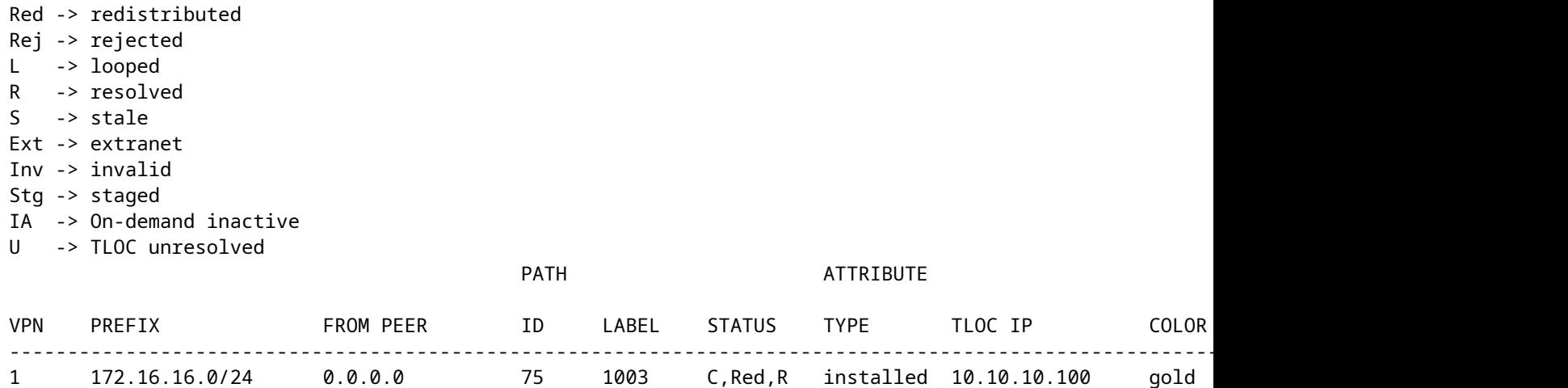

cEdge\_ospf#

La siguiente salida captura la tabla de ruteo OSPF vrf 1 y tanto la ruta externa OSPF como la interna están en RIB.

```
cEdge_ospf#show ip route vrf 1 ospf             
Routing Table: 1
Codes: L - local, C - connected, S - static, R - RIP, M - mobile, B - BGP
              D - EIGRP, EX - EIGRP external, O - OSPF, IA - OSPF inter area 
              N1 - OSPF NSSA external type 1, N2 - OSPF NSSA external type 2
              E1 - OSPF external type 1, E2 - OSPF external type 2, m - OMP
              n - NAT, Ni - NAT inside, No - NAT outside, Nd - NAT DIA
              i - IS-IS, su - IS-IS summary, L1 - IS-IS level-1, L2 - IS-IS level-2
              ia - IS-IS inter area, * - candidate default, U - per-user static route
              H - NHRP, G - NHRP registered, g - NHRP registration summary
              o - ODR, P - periodic downloaded static route, l - LISP
              a - application route
              + - replicated route, % - next hop override, p - overrides from PfR
              & - replicated local route overrides by connected
Gateway of last resort is 10.10.10.60 to network 0.0.0.0
            172.16.0.0/24 is subnetted, 1 subnets
```
O E2 172.16.16.0 [110/20] via 192.168.70.3, 00:14:04, GigabitEthernet0/0/1 O IA 192.168.60.0/24 [110/2] via 192.168.70.3, 01:07:51, GigabitEthernet0/0/1

```
cEdge_ospf#
```
#### $\hat{a} \in f$

1. Después de filtrar con route-map para redistribuir solamente las rutas internas, la ruta externa OSPF ya no se redistribuye en OMP.

cEdge\_ospf#show sdwan omp routes 172.16.16.0/24 % No such element exists. cEdge\_ospf#show sdwan omp routes 192.168.60.0/24 Code: C -> chosen I -> installed Red -> redistributed Rej -> rejected  $L \rightarrow$  looped R -> resolved S -> stale Ext -> extranet Inv -> invalid Stg -> staged IA -> On-demand inactive U -> TLOC unresolved PATH BUTE ATTRIBUTE VPN PREFIX FROMPEER ID LABEL STATUS TYPE TLOCIP COLOR ---------------------------------------------------------------------------------------------------- 1 192.168.60.0/24 0.0.0.0 75 1003 C,Red,R installed 10.10.10.100 gold ipsec -

La siguiente salida captura la tabla de ruteo OSPF vrf 1 y tanto la ruta externa OSPF como la interna están en RIB.

cEdge\_ospf#show ip route vrf 1 ospf Routing Table: 1 Codes: L - local, C - connected, S - static, R - RIP, M - mobile, B - BGP D - EIGRP, EX - EIGRP external, O - OSPF, IA - OSPF inter area N1 - OSPF NSSA external type 1, N2 - OSPF NSSA external type 2 E1 - OSPF external type 1, E2 - OSPF external type 2, m - OMP n - NAT, Ni - NAT inside, No - NAT outside, Nd - NAT DIA i - IS-IS, su - IS-IS summary, L1 - IS-IS level-1, L2 - IS-IS level-2 ia - IS-IS inter area, \* - candidate default, U - per-user static route H - NHRP, G - NHRP registered, g - NHRP registration summary o - ODR, P - periodic downloaded static route, l - LISP a - application route + - replicated route, % - next hop override, p - overrides from PfR & - replicated local route overrides by connected Gateway of last resort is 10.10.10.60 to network 0.0.0.0 172.16.0.0/24 is subnetted, 1 subnets O E2 172.16.16.0 [110/20] via 192.168.70.3, 00:09:12, GigabitEthernet0/0/1 O IA 192.168.60.0/24 [110/2] via 192.168.70.3, 01:02:59, GigabitEthernet0/0/1 cEdge\_ospf#

cEdge\_ospf

2. Después de filtrar con route-map para redistribuir solamente las rutas externas, la ruta interna OSPF ya no se redistribuye en OMP.

cEdge\_ospf#show sdwan omp routes 192.168.60.0/24 % No such element exists. cEdge\_ospf#show sdwan omp routes 172.16.16.0/24 Code: C -> chosen I -> installed Red -> redistributed Rej -> rejected  $L \rightarrow$  looped R -> resolved S -> stale Ext -> extranet Inv -> invalid Stg -> staged IA -> On-demand inactive U -> TLOC unresolved PATH BUTE ATTRIBUTE VPN PREFIX FROMPEER ID LABEL STATUS TYPE TLOCIP COLOR ---------------------------------------------------------------------------------------------------- 1 172.16.16.0/24 0.0.0.0 75 1003 C,Red,R installed 10.10.10.100 gold ipsec -

La siguiente salida captura la tabla de ruteo OSPF vrf 1 y tanto la ruta externa como interna OSPF está en RIB.

cEdge\_ospf#show ip route vrf 1 ospf Routing Table: 1 Codes: L - local, C - connected, S - static, R - RIP, M - mobile, B - BGP D - EIGRP, EX - EIGRP external, O - OSPF, IA - OSPF inter area N1 - OSPF NSSA external type 1, N2 - OSPF NSSA external type 2 E1 - OSPF external type 1, E2 - OSPF external type 2, m - OMP n - NAT, Ni - NAT inside, No - NAT outside, Nd - NAT DIA i - IS-IS, su - IS-IS summary, L1 - IS-IS level-1, L2 - IS-IS level-2 ia - IS-IS inter area, \* - candidate default, U - per-user static route H - NHRP, G - NHRP registered, g - NHRP registration summary o - ODR, P - periodic downloaded static route, l - LISP a - application route + - replicated route, % - next hop override, p - overrides from PfR & - replicated local route overrides by connected Gateway of last resort is 10.10.10.60 to network 0.0.0.0 172.16.0.0/24 is subnetted, 1 subnets O E2 172.16.16.0 [110/20] via 192.168.70.3, 00:02:16, GigabitEthernet0/0/1 O IA 192.168.60.0/24 [110/2] via 192.168.70.3, 00:56:03, GigabitEthernet0/0/1 cEdge\_ospf#

#### **Política de control centralizado**

cEdge\_ospf#

De forma predeterminada, todas las rutas conectadas se redistribuyen en OMP desde el sitio 40 (céntrese en 192.168.50.2/32).

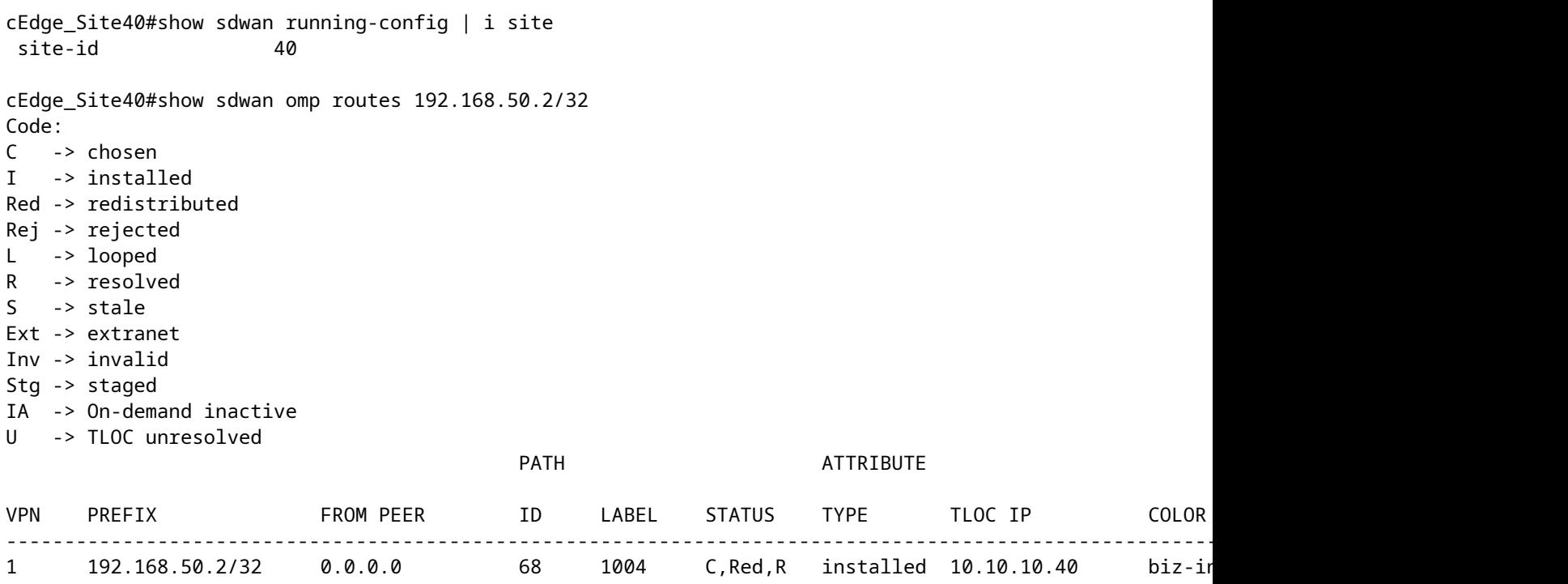

```
cEdge_Site40#
```
#### $\hat{\mathbf{a}} \in \mathbf{f}$

Los sitios 10 y 100 reciben la ruta del OMP.

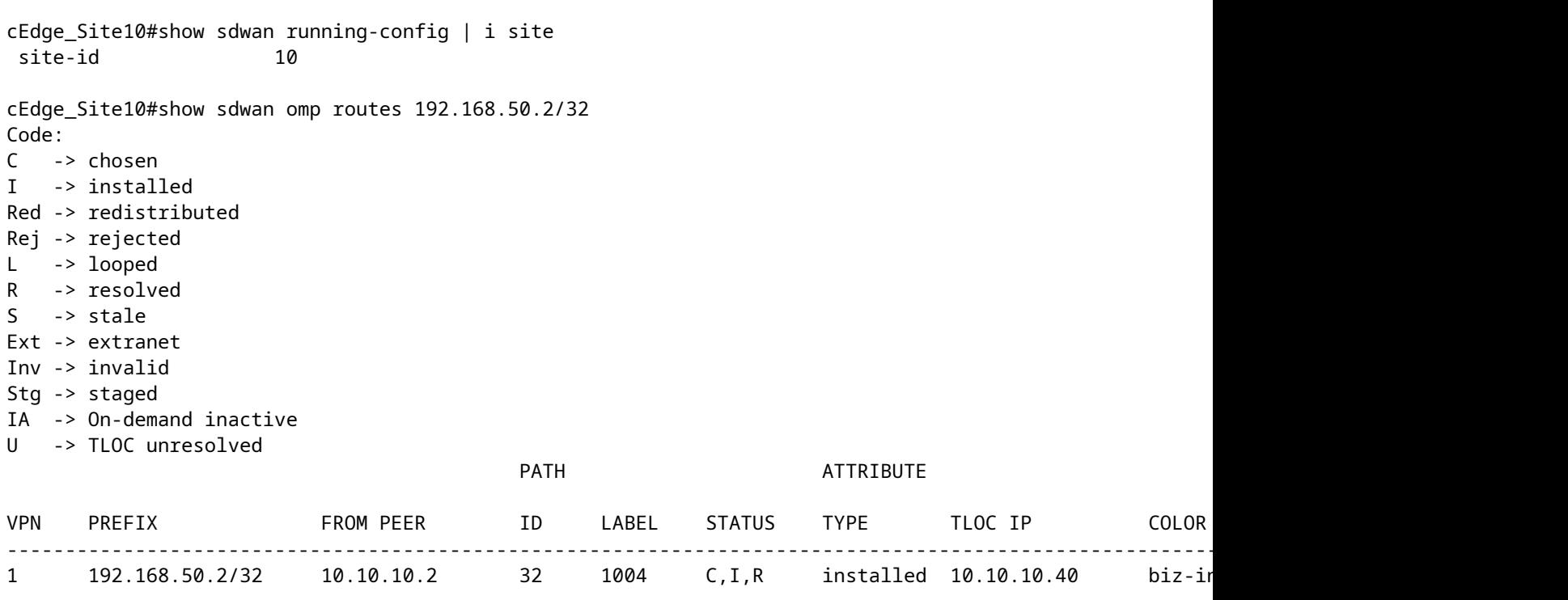

cEdge\_ospf#show sdwan running-config | i site site-id 100 cEdge\_ospf#show sdwan omp routes 192.168.50.2/32 Code: C -> chosen I -> installed Red -> redistributed Rej -> rejected L -> looped R -> resolved S -> stale Ext -> extranet Inv -> invalid Stg -> staged IA -> On-demand inactive U -> TLOC unresolved PATH BUTE ATTRIBUTE VPN PREFIX FROM PEER ID LABEL STATUS TYPE TLOC IP COLOR ENCAP PREFERENCE ---------------------------------------------------------------------------------------------------- 1 192.168.50.2/32 10.10.10.2 73 1004 C,I,R installed 10.10.10.40 biz-internet ipsec -

```
cEdge_ospf#
```
1. Una vez que la política centralizada se ha enviado a vSmart, el sitio 40 sigue redistribuyendo 192.168.50.2 en OMP y vSmart lo recibe.

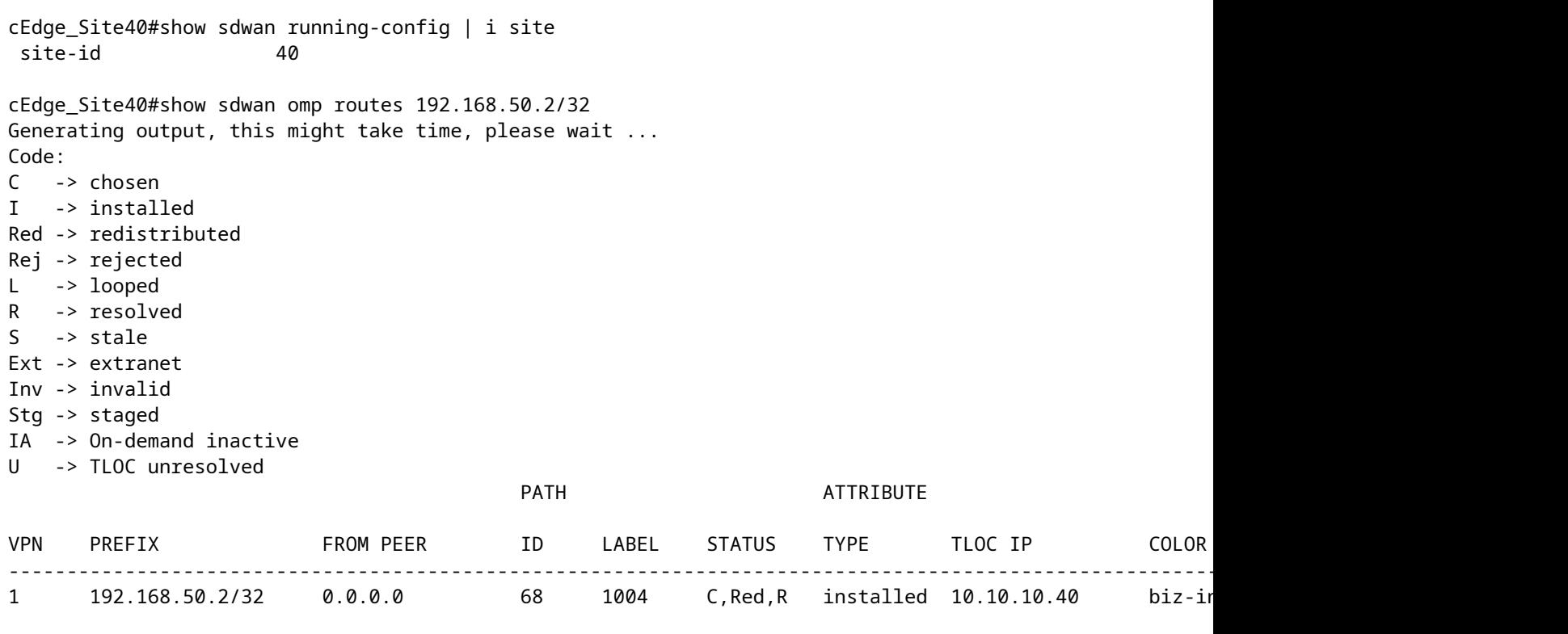

 $\hat{a} \in f$ 

cEdge\_Site40#

rcdn\_lab\_vSmart# show omp routes 192.168.50.2/32 Code: C -> chosen I -> installed Red -> redistributed Rej -> rejected L -> looped R -> resolved S -> stale Ext -> extranet Inv -> invalid Stg -> staged IA -> On-demand inactive U -> TLOC unresolved

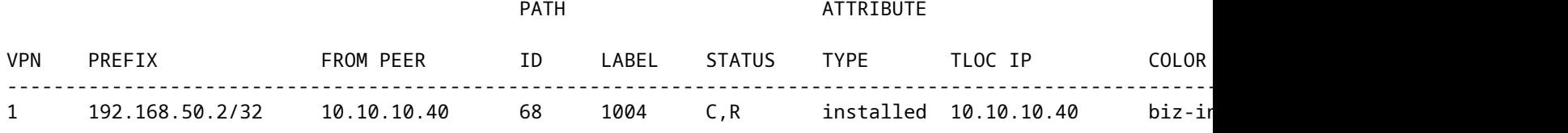

rcdn\_lab\_vSmart#

Sin embargo, los Sitios 10 y 100 no reciben esa ruta en particular.

cEdge\_Site10#show sdwan running-config | i site site-id 10

cEdge\_Site10#show sdwan omp routes 192.168.50.2/32 % No such element exists.

cEdge\_Site10#

cEdge\_ospf#show sdwan running-config | i site site-id 100

cEdge\_ospf#show sdwan omp routes 192.168.50.2/32 % No such element exists.

cEdge\_ospf#

#### â€f

2. Después de enviar la política centralizada a vSmart, el sitio 40 sigue redistribuyendo 192.168.50.2 en OMP, pero vSmart la rechaza, lo que la invalida.

rcdn\_lab\_vSmart# show omp routes 192.168.50.2/32 Code: C -> chosen I -> installed Red -> redistributed Rej -> rejected

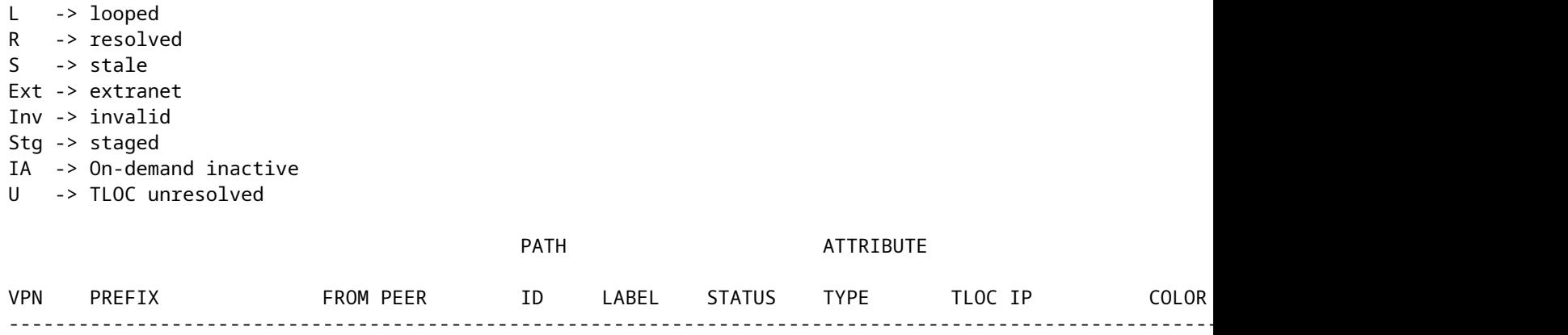

1 192.168.50.2/32 10.10.10.40 68 1004 Rej,R,Inv installed 10.10.10.40 biz-in

rcdn\_lab\_vSmart#

 $\hat{a} \in f$ 

Los sitios 10 y 100 no reciben esa ruta en particular.

cEdge\_Site10#show sdwan running-config | i site site-id 10

cEdge\_Site10#show sdwan omp routes 192.168.50.2/32 % No such element exists.

cEdge\_Site10#

```
cEdge ospf#show sdwan running-config | i site
site-id 100
```
cEdge\_ospf#show sdwan omp routes 192.168.50.2/32 % No such element exists.

cEdge\_ospf#

## **Información Relacionada**

• **[Asistencia técnica y descargas de Cisco](https://www.cisco.com/c/es_mx/support/index.html?referring_site=bodynav)**

#### Acerca de esta traducción

Cisco ha traducido este documento combinando la traducción automática y los recursos humanos a fin de ofrecer a nuestros usuarios en todo el mundo contenido en su propio idioma.

Tenga en cuenta que incluso la mejor traducción automática podría no ser tan precisa como la proporcionada por un traductor profesional.

Cisco Systems, Inc. no asume ninguna responsabilidad por la precisión de estas traducciones y recomienda remitirse siempre al documento original escrito en inglés (insertar vínculo URL).